## **LAB4A**

## **Soru1:**

Üzerinde ok olan Butona tıklandığında Dersin Kodu ve Adını girdikten sonra Dersin Kodunu ilk listBox a dersin adını ise ikinci Listbox a yazdıracaksınız. (Ders Kodu: BTEP210 olarak yani 7 karakter olarak düşüneceksiniz.) Dersin kodununun soldan 7 karakteri alınarak ayıracaksınız. Dersin kodunu ve adını büyük harfe çevirip yazdıracaksınız

Örnek: BTEP210 Gorsel Programlama

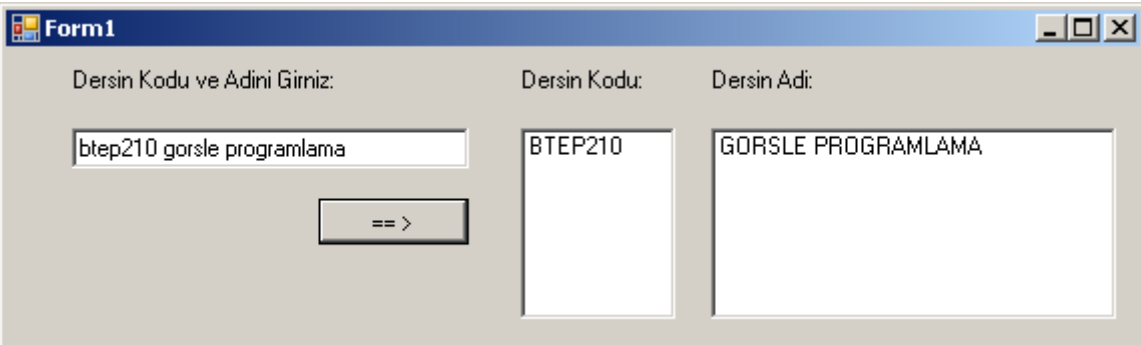

## Public Class Form1

```
 Private Sub Button1_Click(ByVal sender As System.Object, ByVal e As
System.EventArgs) Handles Button1.Click
         Dim derskodu, dersadi, ders As String
         ders = TextBox1.Text
         derskodu = UCase(Mid(ders, 1, 7))
         dersadi = UCase(Mid(ders, 9, Len(ders)))
         ListBox1.Items.Add(derskodu)
         ListBox2.Items.Add(dersadi)
     End Sub
End Class
```
## **Soru2:**

Üzerinde ok olan butona tıklandığında girilen dersin kodunu ve dersin adını birleştirip yandaki Listnox da gödterilecektir. Seçileni Sil butonun tıklandığında ise Listbox içerisinde seçileni silecek. Listeyi Temizle komutuna tıklanığında ise Listboxda olan herşey temizlenecek.

Yukarıda bilgileri verilen bilgiler doğrultusunda gerekli kodları yazınız.

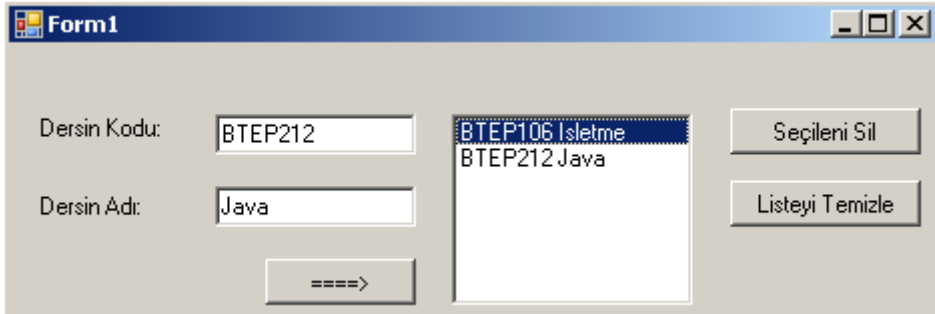

Public Class Form1

```
 Private Sub Button1_Click(ByVal sender As System.Object, ByVal e As
System.EventArgs) Handles Button1.Click
         ListBox1.Items.Add(TextBox1.Text + " " + TextBox2.Text)
         'Ders kodu ve adı metinleri birleştirilerek liste kutusuna aktarılıyor.
     End Sub
Private Sub Button3 Click(ByVal sender As System.Object, ByVal e As System.EventArgs)
Handles Button3.Click
         ListBox1.Items.Clear()
     End Sub
Private Sub Button2 Click(ByVal sender As System.Object, ByVal e As System.EventArgs)
Handles Button2.Click
         ListBox1.Items.Remove(ListBox1.SelectedItem) 'Liste kutusundan seçili olan 
seçenek siliniyor.
     End Sub
```
End Class